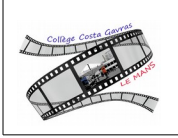

## **Travail élèves :**

Durant cette période, toutes les activités seront accessibles via l'espace numérique de travail (E-lyco)

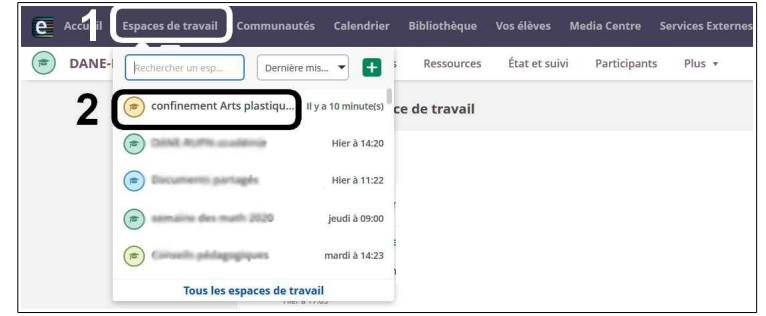

Le travail ou un raccourci vers l'espace de travail sera disponible sur pronote

## **Elyco :**

Vous trouverez au verso de cette feuille, la procédure vous permettant de créer votre compte E lyco (responsable légal). Les élèves ont créé leur compte au collège.

## **Pour accéder à Elyco (2 possibilités) :**

1/ Dans votre moteur de recherche (google, qwant...) saisir « **E lyco Gavras »**

2/ Smartphone : télécharger l'application itslearnirng (à partir du « magasin » d'applications : App Store, Play Store...)

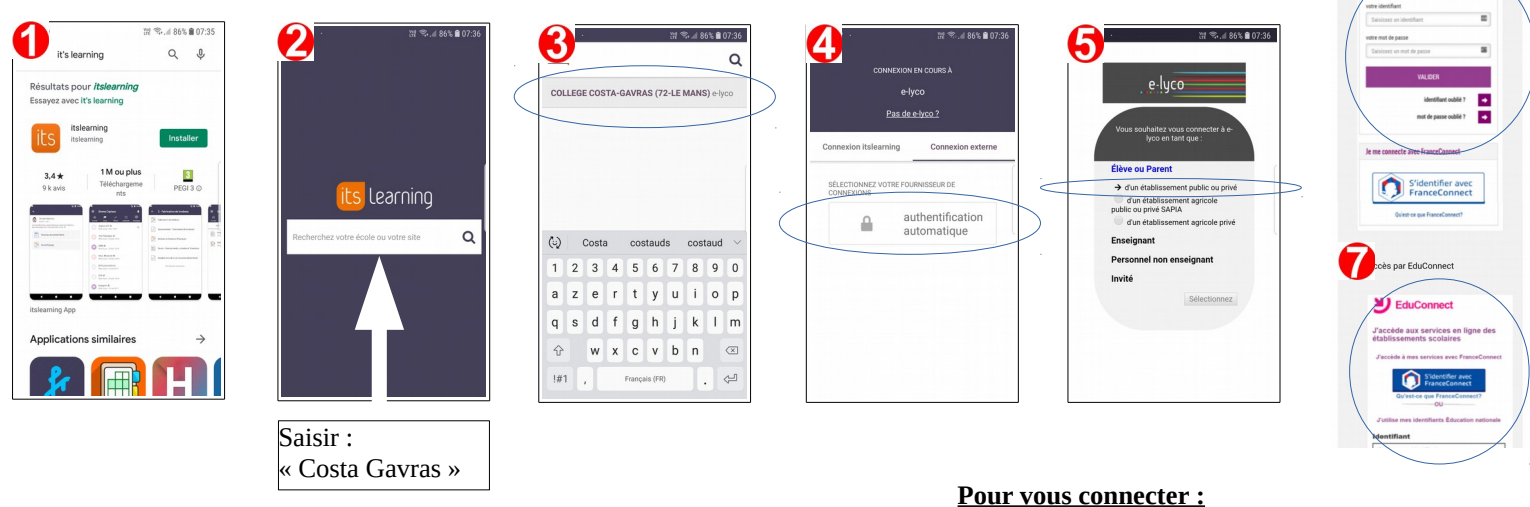

**6 :** si vous avez créé votre compte les années précédentes

**7 :** si vous avez créé votre compte cette année en suivant la procédure présente au dos de cette feuille

**Pour toutes autres questions, contacter le collège au 02-43-84-05-30** 

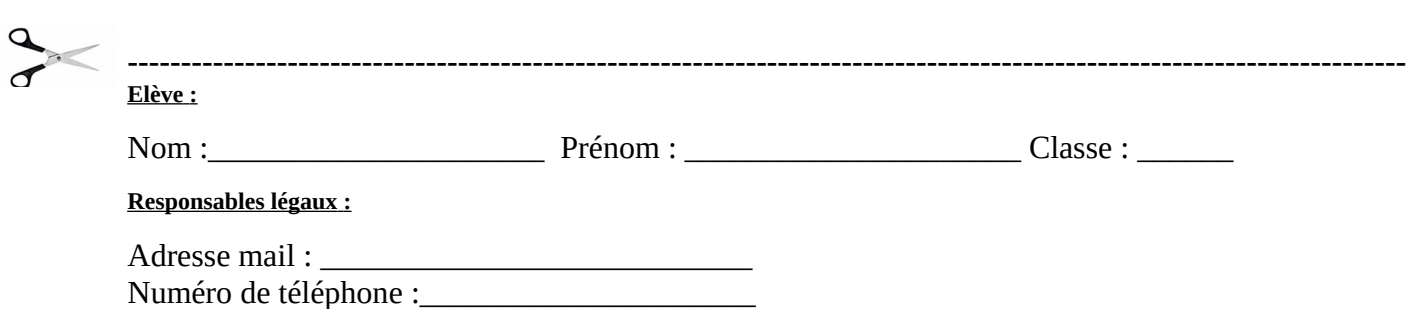